### OPERATING INSTRUCTIONS

## 사 용 설 명 서

# **IM-20** MP3

#### 본 제품을 구입해 주셔서 대단히 감사합니다. 사용하기 전에 본 사용설명서를 숙독하시고 바르게 사용해 주십시오.

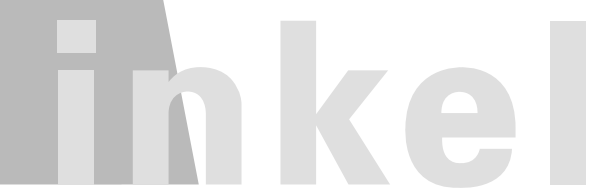

# - 목차

## 사용하시기 전에

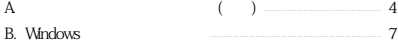

#### 1. 준비야기

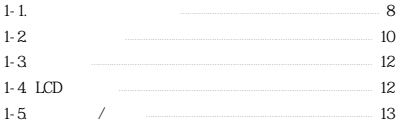

## 2. PC와 연결하기

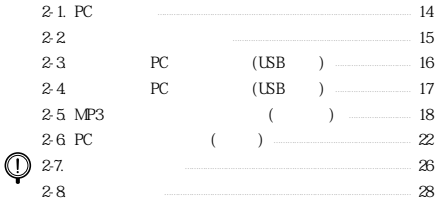

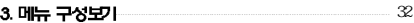

### 4. 기본가능 사용하기

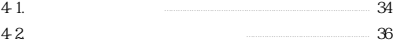

## 5. 모드 사용하기

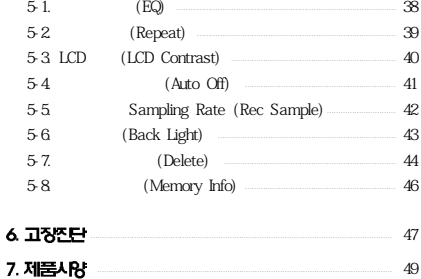

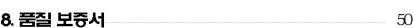

49

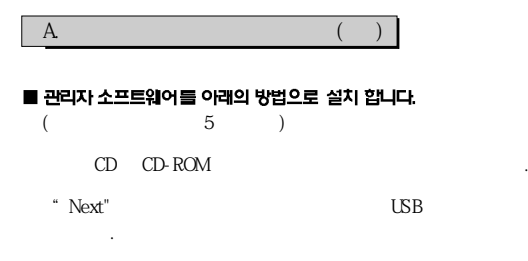

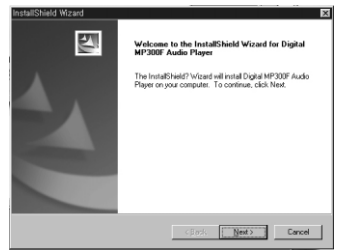

 $PC$   $\qquad \qquad .$ 

## ■ 관리자 소프트웨어를이용해 기기를 포맷합니다.

MP3 PC USB

 $\sim$  100  $\mu$ 

MP3Player

Format , Format

Start .

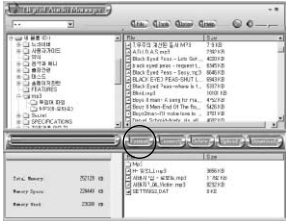

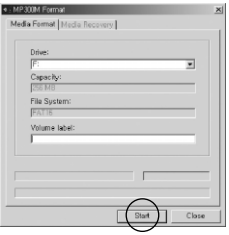

and the Close the Euse  $\sim$ 

## ■ Windows 2000 / XP 사용자

에서「확인」을 클릭합니다.

a.  $\Box$ 

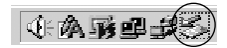

b. USB  $-$  (F:)  $\qquad \qquad$ 

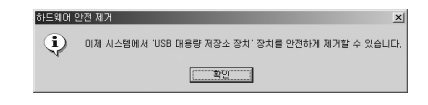

c. The USB

### ■ Windows 98 / SE 사용자

a. LCD SERIES EXPLORED A LCD

시오.

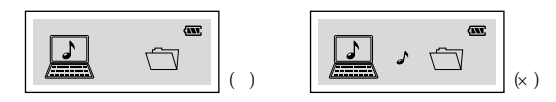

#### B. Windows에서 일반 포맷하기

- ① MP3 플레이어와 PC를 직접 혹은 USB 케이블로 연결합니다.
- ② 바탕화면 > 「내 컴퓨터」 선택 > 이동식 디스크에서 마우스 오른쪽 클릭 > 포맷 선택 > 포맷 대화창에 파일시스템을 반드시 'FAT」로 설정후 시작버튼을 클릭하면 포맷이됩니다.

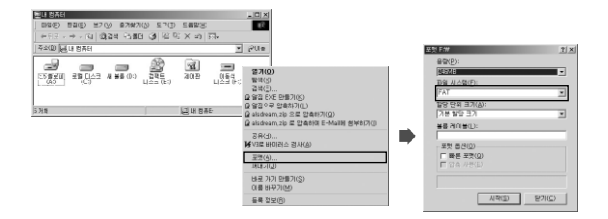

③ 포맷 완료 후 6페이지의 방법으로 USB를 분리합니다.

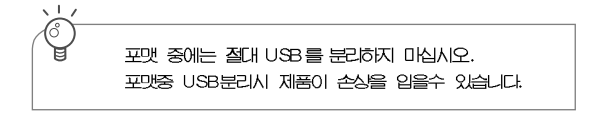

#### • 8 •

⑧ 제품위에 무거운 물건을 올려두지 마세요.

⑥ 제품 내부에 이물질이 들어가지 않도록 해 주세요. ⑦ 벤젠이나 신나등의 화학약품에 접촉하지 않게 해주세요.

 $(35)$   $(5)$ , 높거나 낮은 곳은 피해 주세요.

① 플레이어를 장시간 사용하지 않을 경우, 반드시 건전지를 빼서 분리해 주세요. 배터리의 건전지 액이 흘러나와 제품이 손상될

② 강한 자성이 있는 곳, 먼지나 그을음이 있는 곳은 피해주세요.

④ 떨어뜨리는 등 강한 충격을 주지 마세요. 제품 내부나 표면이

사용자의 안전과 재산상의 피해를 막기위한 내용입니다.

# ■ 제품 사용 상의 주의사항

우려가 있습니다.

손상될 우려가 있습니다.

⑤ 절대로 분해,수리,개조하지 마십시오.

 $-1-1.$ 

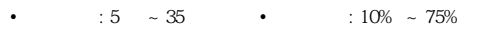

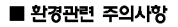

 $\sqrt{17}$ 

① 포장, 건전지, 오래된 전자제품을 폐기하실 때는 반드시 분리수거 해 주세요.

주십시오.

■ 사용자 안전관련 주의사항 안됩니다.

① 자동차, 오토바이, 자전거 운전중에 이어폰을 사용하시면

② 보행 중에 이어폰을 큰 음량으로 사용하시면 위험합니다.

주시고, 귀울림이 있을 경우 음량을 줄이거나 사용을 중지하여

특히, 횡단보도에서는 더욱 위험합니다.

1. 준비하기

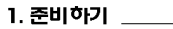

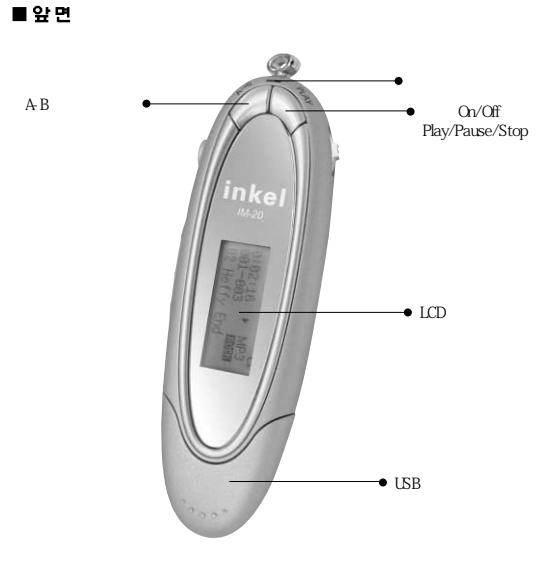

## $1 - 2$ .

## 1. 준비하기

■ 옆 면

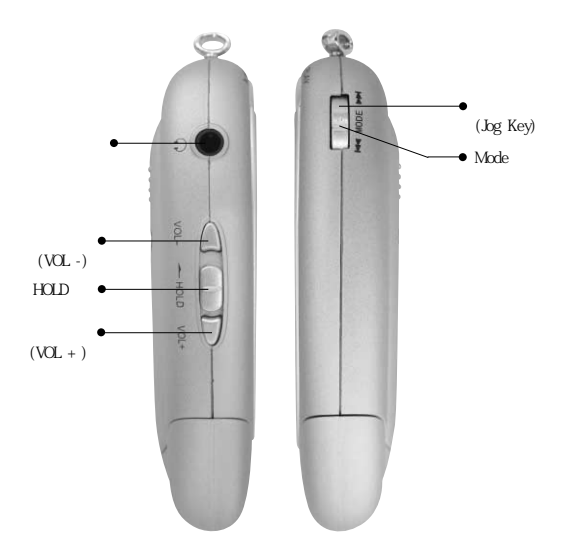

## 1. 준비하기

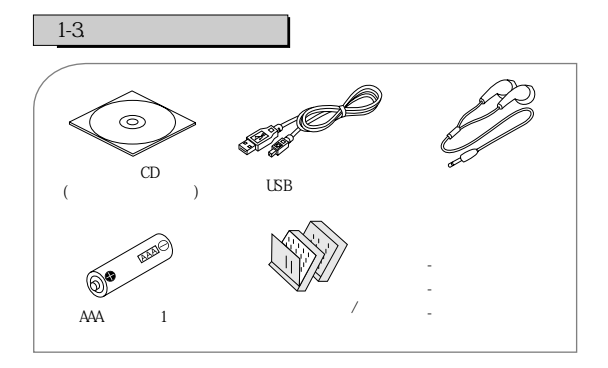

 $1-4$  LCD

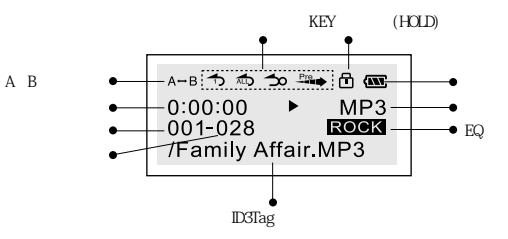

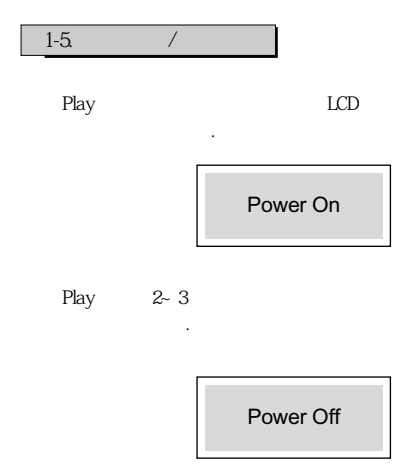

## 2. PC와 연결하기 \_\_\_\_\_\_\_

## PC USB와 연결하면 배터리 없이 다운로드 동작 가능합니다.

니다. 관리자 소프트웨어는 다음과 같은 시스템을 필요로 합니다.

■ Windows 98(SE)/ME 사용자

플레이어를 PC에 연결하기 전에 관리자 소프트웨어를 설치해 주세요. CD CD-ROM USB

## $2-1.$  PC

**IBM** PC

Pentium 166MHz MMX

Windows 98(SE), Windows ME, Windows 2000, Windows XP ■ USB포트

32MB RAM (Windows2000 64MB )

 $($ 

#### $20M\text{B}$

CD-Rom 4

## 2. PC 와 연결 야기

 $2 - 2$ 

■ Windows 2000 / XP 사용자

가 필요합니다)

 $\ddots$  ( $\ddots$ 

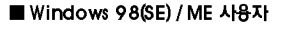

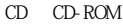

②"Next" 버튼을 누르시면 관리자 프로그램과 USB드라이버가 설치 됩니다.

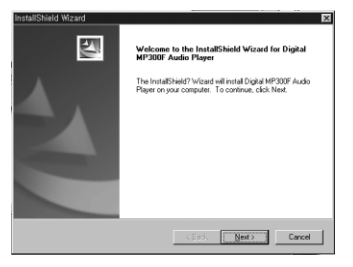

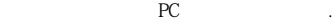

## 2. PC와 연결하기 \_\_\_\_

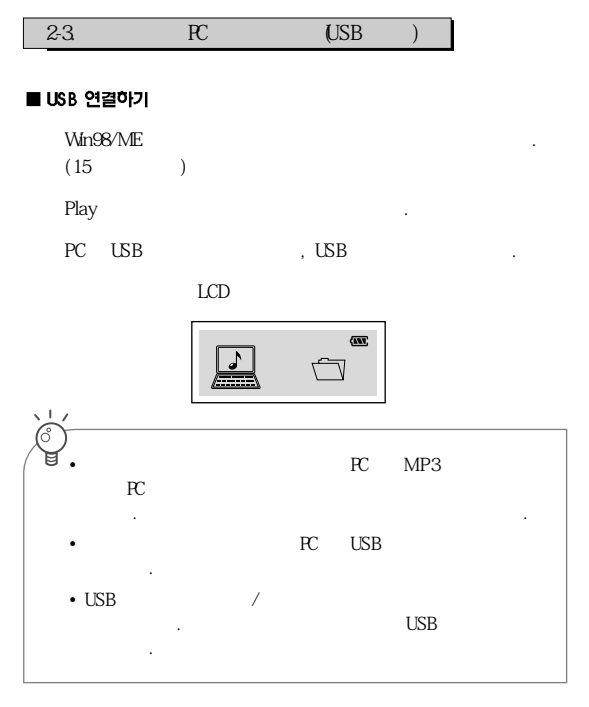

## 2. PC 와 연결 하기

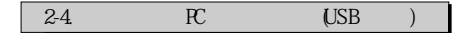

나는 단지 나는 절차로 받은 절차로 받은 절차로 받은 절차로 받는다.

■ Windows 2000 / XP / ME 사용자

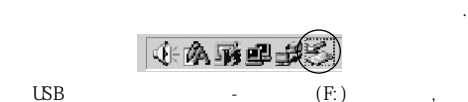

「하드웨어 안전제거」메시지 창에서「확인」을 클릭합니다.

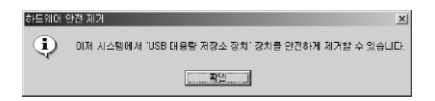

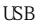

## ■ Windows 98 / SE 사용자

① LCD표시창이 왼쪽 그림과 같이 음표가 움직이고 있을 때는 USB

 $\Box$ 

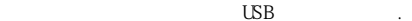

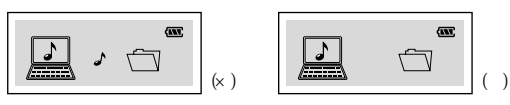

2-5. MP3 (i)

: 이 운영체제에서는 본 기기를 이동식 디

. (Plug & Play)

Play

둡니다.

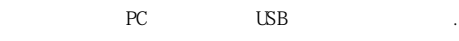

 $LCD$ 

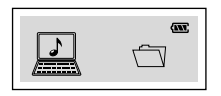

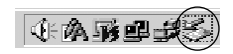

④ 작업 표시줄에 이동식 디스크가 잡히는 것이 보입니다.

 $(F: )$ 

• 1 8 •

- 「복사(C)」→ 이동식 디스크에「붙여넣기(P)」하거나,

. (Drag & Drop)

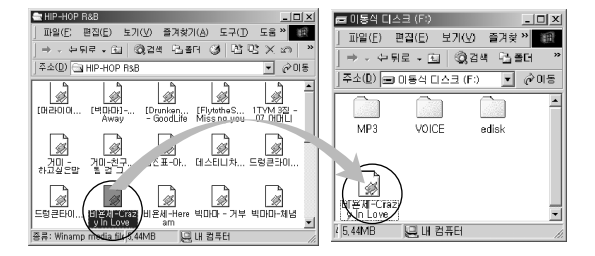

- 마우스로 끌어서 이동식 디스크에 놓으면 파일이 플레이어에 다운

. Shift Key

태에서 원하는 파일을 클릭합니다. - 선택파일들을「복사(C)」→ 이동식 디스크에「붙여넣기(P)」

. (Drag & Drop)

- 또는, 선택한 파일 위에서 마우스를 클릭하여 이동식 디스크로 끌

#### : 이 운영체제에서는 관리자 소프트웨어를 설치

 $\ddotsc$ 15페이지 참조)

## Play

 $PC$  USB 200

④ 아래와 같이 관리자 소프트웨어를 실행합니다.

③ 연결이 완료되면 LCD 표시창에 다음과 같은 표시가 나타납니다

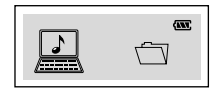

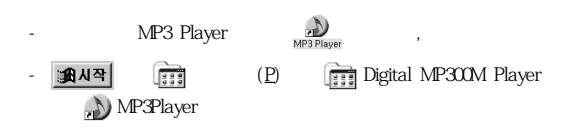

#### Download

선택하면 오른쪽에 파일들이 나타납니다.

⑧ PC의 파일이 관리자 프로그램 하단에 복사됩니다.

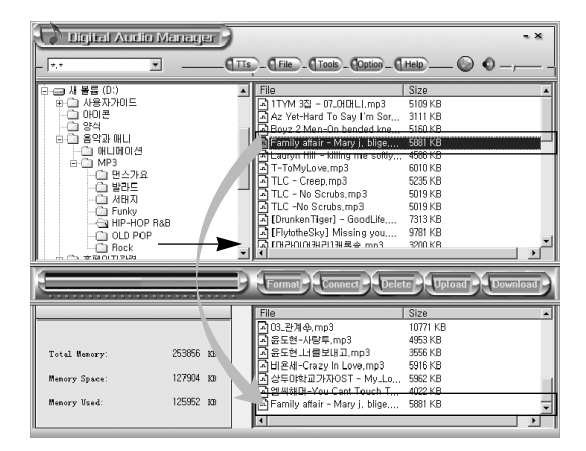

# $2-6$  PC  $\qquad \qquad$  (

■ Win 2000 / XP사용자 :

. (Plug & Play)

Play

선택합니다.

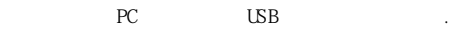

 $LCD$ 

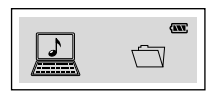

 $\frac{1}{2}$ 

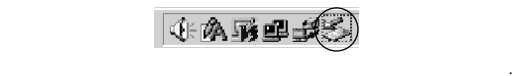

④ 작업 표시줄에 이동식 디스크가 잡히는 것이 보입니다.

 $(F<sub>i</sub>)$ 

## 2. PC 와 연결 하기

 $(C)$   $(P)$ ,

(Drag & Drop),

on Text PC the Second Second Second Second Second Second Second Second Second Second Second Second Second Second Second Second Second Second Second Second Second Second Second Second Second Second Second Second Second Seco

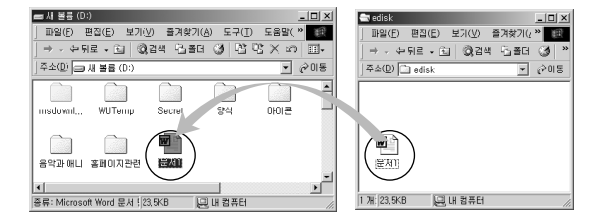

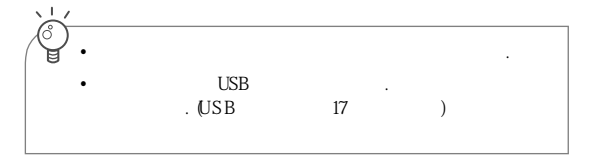

#### : 이 운영체제에서는 관리자 소프트웨어를 설치

 $\ddotsc$ 15페이지 참조)

## Play

 $PC$  USB 200

④ 아래와 같이 관리자 소프트웨어를 실행합니다.

③ 연결이 완료되면 LCD 표시창에 다음과 같은 표시가 나타납니다

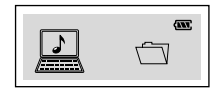

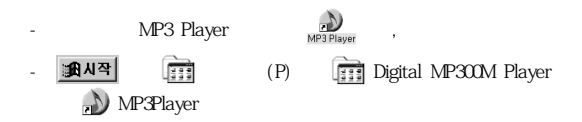

⑤ 관리자 프로그램의 상단에서 업로드 받을 폴더를 선택합니다.

## 2. PC 와 연결 하기

#### upload

#### ⑧ 플레이어의 파일이 PC의 폴더로 복사 됩니다.

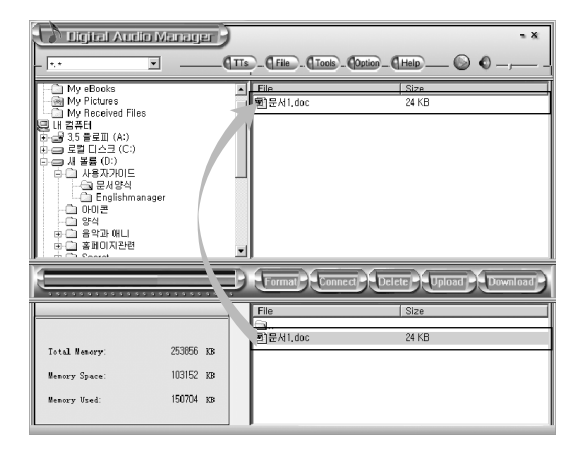

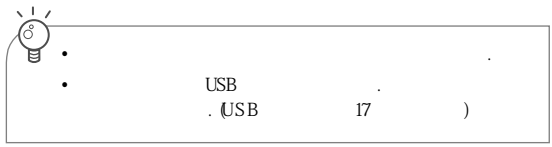

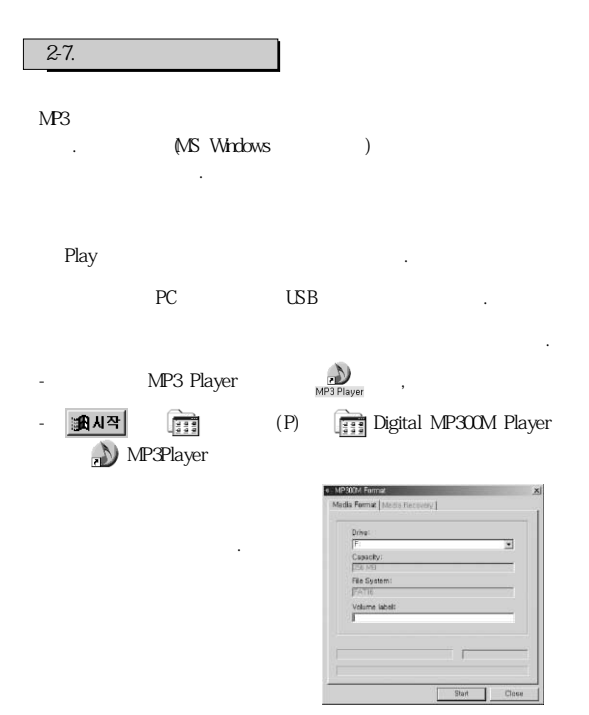

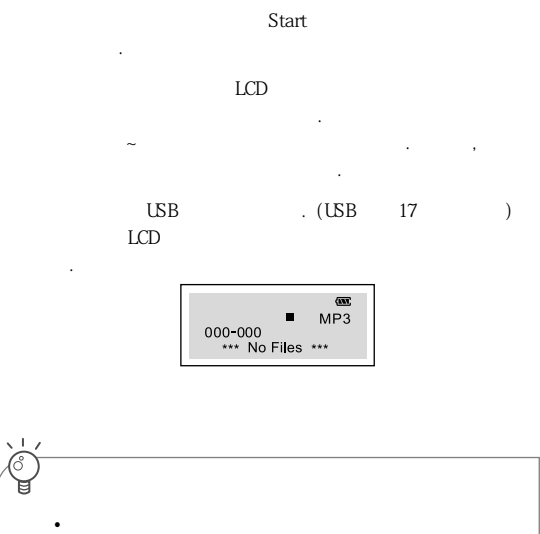

확인하신 후 삭제하시기 바랍니다. • 상위 포맷 모드가 나온 상태에서 포맷하여 주십시오. •  $\bullet$  USB $\bullet$ 

 $2 - 8$ 

: 이 운영체제에서는 본 기기를 이동식 디스

. (Plug & Play)

Play

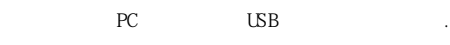

 $LCD$ 작업표시줄에 이동식 디스크가 잡힙니다.

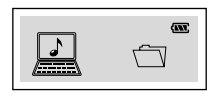

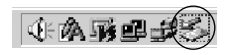

 $(F:$ )

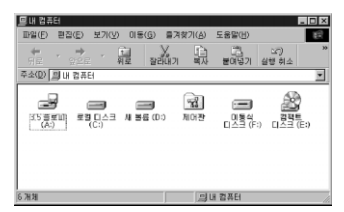

## 2. PC와 연결 하기

#### $(D)$

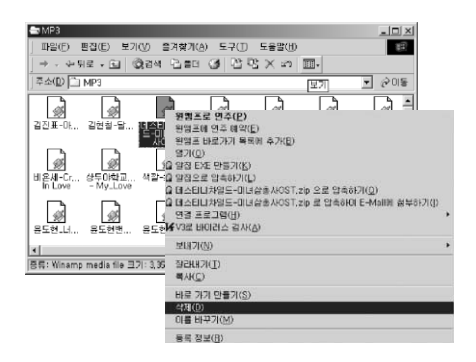

⑤ 삭제할 파일을 찾아 마우스 오른쪽 버튼을 클릭합니다.

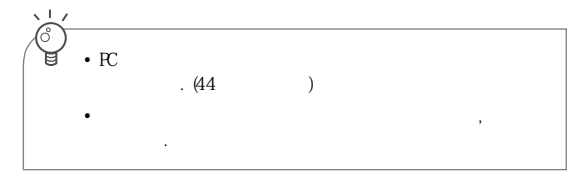

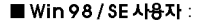

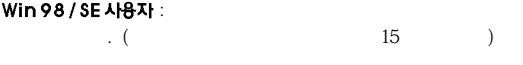

Play

 $PC$  USB 200

④ 아래와 같이 관리자 소프트웨어를 실행합니다.

③ 연결이 완료되면 LCD표시창에 다음과 같은 표시가 나타납니다

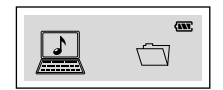

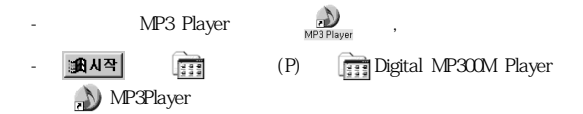

## 2. PC와 연결 하기

"Delete" .

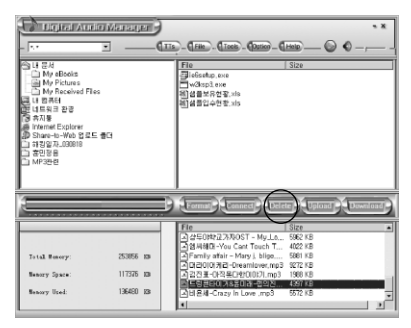

 $\mathcal{O}$ 

 $(Y)$  or the mass of  $(Y)$  is the mass of  $(Y)$ 

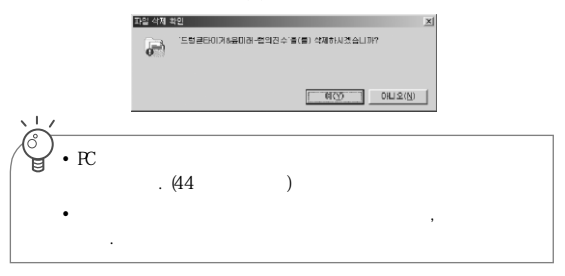

## 3. 메뉴 구성보기 \_\_

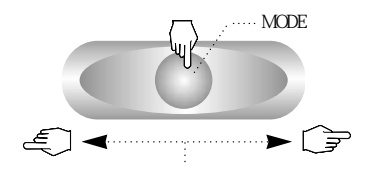

#### MODE

. MODE

#### $\text{MODE}$  . Return

모드선택시 Mode 버튼을 오래 누르면 선택과 동시에 처음화면으

을 클릭하여 선택합니다.

 $\sim$  3 자 자 지나면 3

 $\mathbf{S}$  ,  $\mathbf{S}$  ,  $\mathbf{S}$  ,  $\mathbf{S}$ 

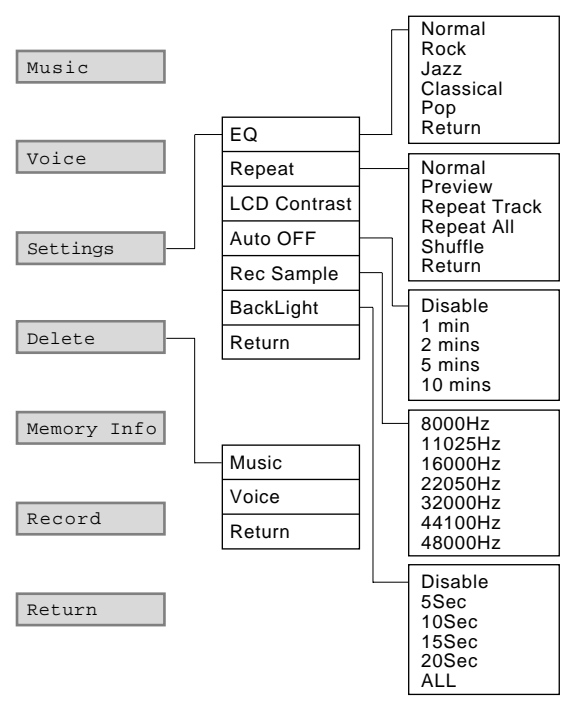

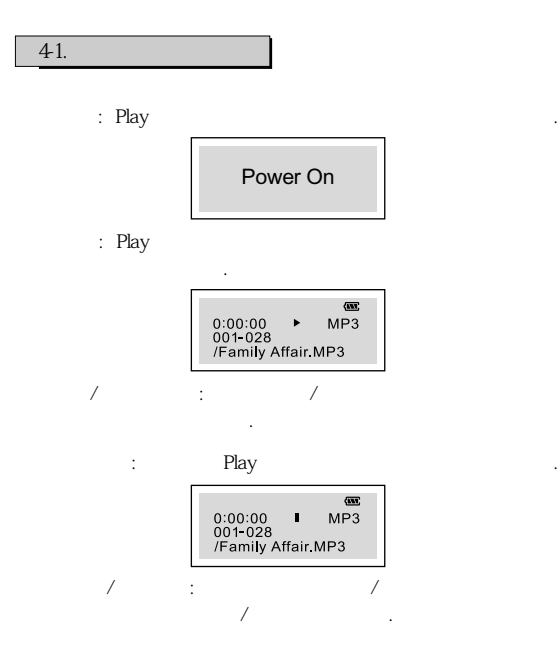

4. 기본기능 사용 야기

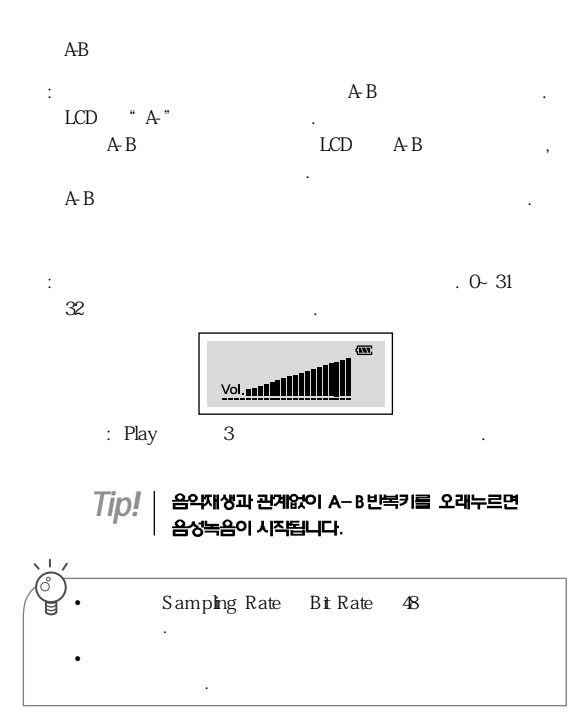

음이 시작됩니다.

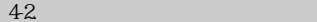

a Play MODE

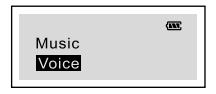

 $\begin{minipage}{0.9\linewidth} \textbf{Record} & \textbf{MODE} & \textbf{,} \end{minipage}$ 

르면 아래 그림과 같은 메뉴가 나타납니다.

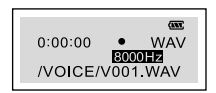

: Play

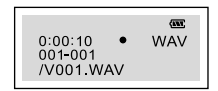

이 나타납니다.

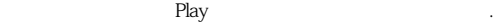

다. 이후의 재생 방법은 ③, ④와 동일합니다.

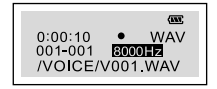

: 녹음을 완료한 후 ③의 화면상태에서 조그키를 이용하여 재생할

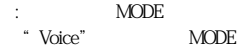

 $\overline{I}$ *ip!* | 음악재생과 관계없이 A-B 빈복키를 오래누르면<br>| 음성녹음이 시작됩니다.

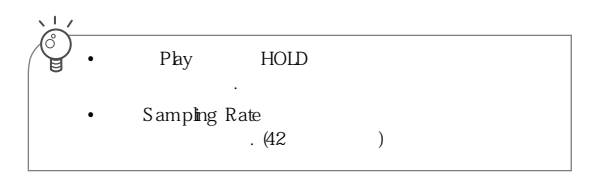

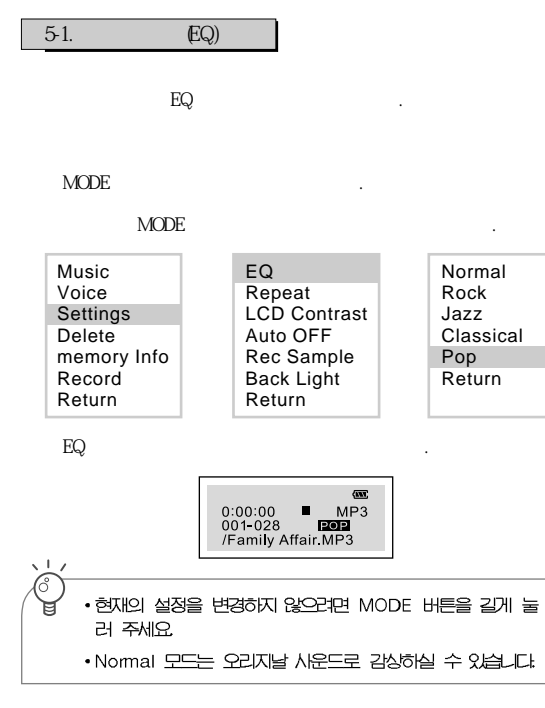

# 5-2. Repeat)

음악파일재생 방법을 선택할 수 있습니다.

### MODE the matrix of the matrix of the matrix of the matrix of the matrix of the matrix of the matrix of the matrix of the matrix of the matrix of the matrix of the matrix of the matrix of the matrix of the matrix of the mat

#### $\text{MODE}$  and  $\text{MODE}$

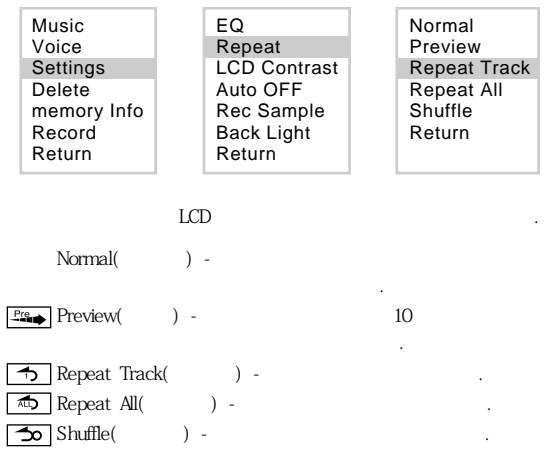

# 5-3 LCD (LCD Contrast)

온도의 차이로 인해 LCD의 밝기가 달라질 수 있습니다. 이때는 LCD

Contrast를 이용해 밝기를 조절할 수 있습니다.

#### MODE the matrix of the matrix of the matrix of the matrix of the matrix of the matrix of the matrix of the matrix of the matrix of the matrix of the matrix of the matrix of the matrix of the matrix of the matrix of the mat

#### $\text{MODE}$

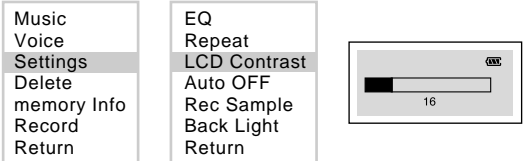

 $\text{LCD}$  0~32 2  $\frac{1}{2}$ 

 $LCD$ 

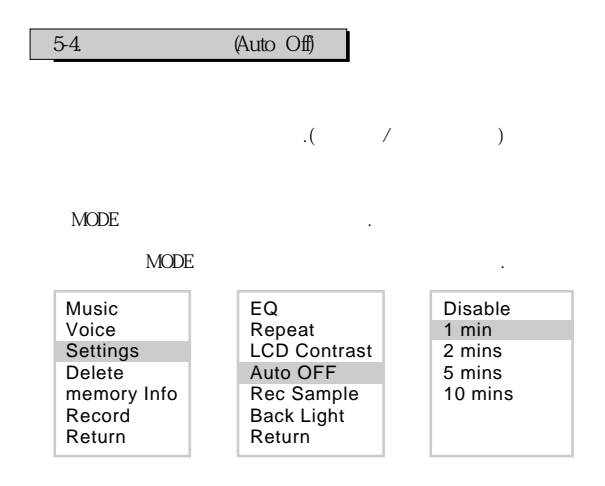

"Disable"

있게 됩니다.

Play the Play the Play the Terms of the Play the Terms of the Terms of the Terms of the Terms of the Terms of the Terms of the Terms of the Terms of the Terms of the Terms of the Terms of the Terms of the Terms of the Term

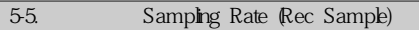

Sampling Rate

#### MODE

습니다.

#### MODE

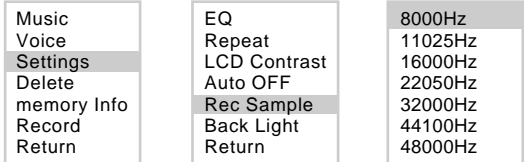

Samping Rate  
\nSampling Rate  
\n
$$
\begin{array}{c}\n\cdot & \text{Sampling Rate} \\
\cdot & \text{G6}\n\end{array}
$$

## 5-6. Back Light)

#### MODE

#### $\text{MODE}$  and  $\text{MODE}$

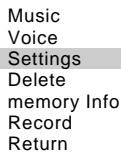

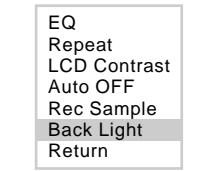

배경조명은 플레이어를 바라 바라 바라 바라 바라 바라 바라 바라 바라 바라 용자가 원하는 대로 배경조명의 시간을 설정하실 수 있습니다.

> Disable 5Sec 10Sec 15Sec 20Sec ALL

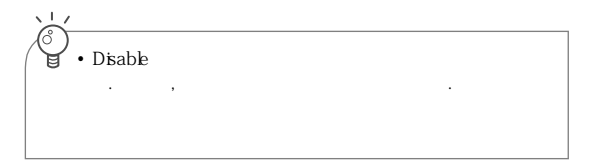

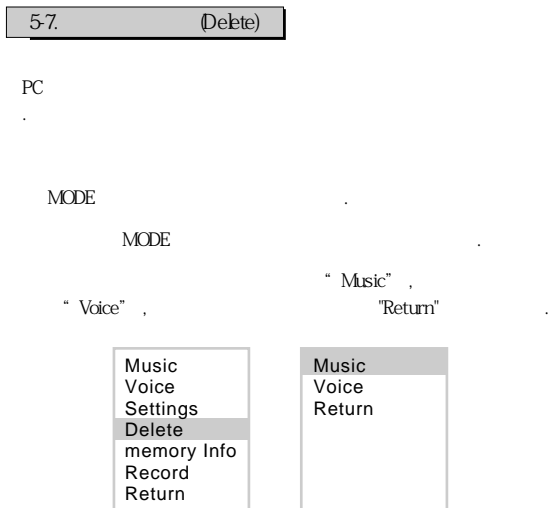

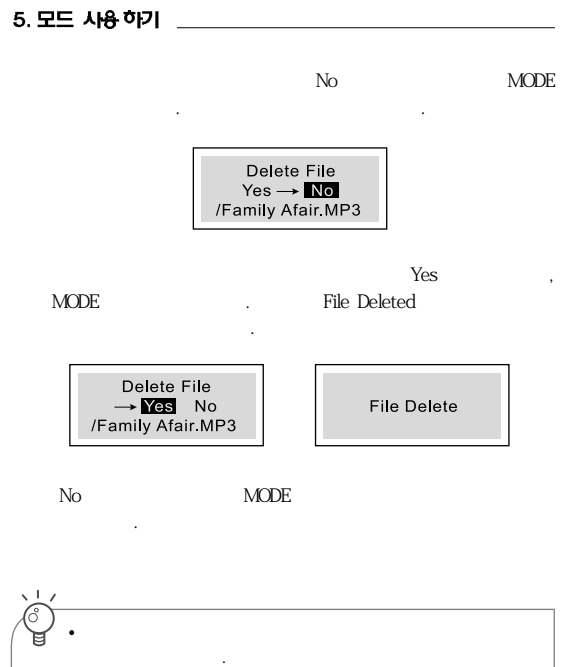

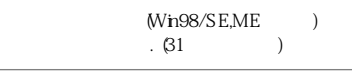

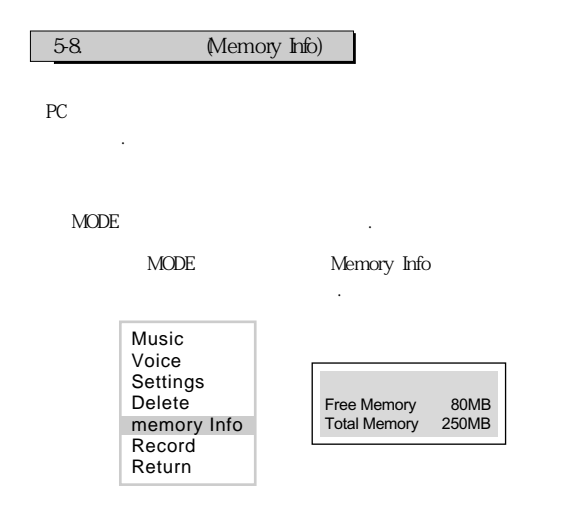

#### $\text{MODE}$  and  $\text{MODE}$

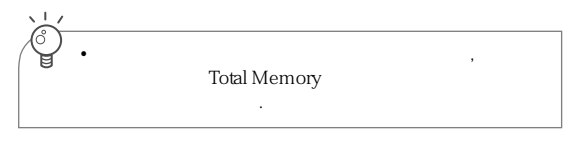

#### ■ 플레이어를 켠 후에도 LCD 창에 아무것도 나타나지 않을 경우

### ■ MP3 파일 재생 중에 소리가 들리지 않을 경우

- 배터리가 방전되었는지 점검 하십시오.

- $\blacksquare$  and  $\blacksquare$  . The  $\blacksquare$  and  $\blacksquare$  and Play the play that the contract  $\sim$
- Repeat . Normal, Preview, Shuffle . Play بالسبب المسافرة المواصل اليم بالمسافرة المسافرة المسافرة المسافرة المسافرة المسافرة المسافرة المسافرة المسافرة<br>والمسافرة المسافرة المسافرة المسافرة المسافرة المسافرة المسافرة المسافرة المسافرة المسافرة المسافرة المسافرة ا

# ■ PC와 연결 후에도 음악파일을 다운 받을 수 없을 경우 - 관리자 소프트웨어가 설치되었는지 확인하십시오.

- 볼륨이 너무 낮게 되어있는지 확인하십시오. - 이어폰 단자가 제대로 끼워져 있는지 확인하십시오.

 $-$  USB

## 시오. - PC가 USB장치를 지원하고 있는지, 업그레이드가 필요한지 확인하 십시오.

확인하십시오.

## ■ MP3 파일이 재생이 되지 않거나 작동하지 않을 경우

- 플레이어가 작동하지 않으면 USB와 분리한 후(17페이지참조) 배터  $3$ 에 연결하십시오.

- The Sampling Rate Bit Rate

- The Sampling Rate Bit Rate

날 경우 기기가 작동하지 않거나 음이 끊길 수 있습니다.

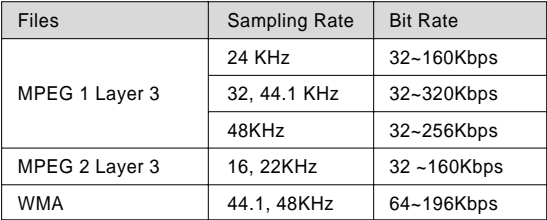

## ■ 버튼이 동작하지 않는 경우

#### - HOLD KEY

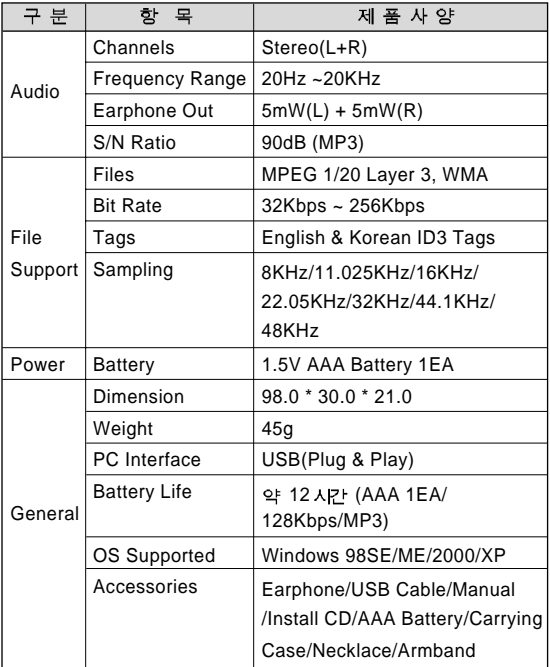

## 8. 품질 보증서

서비스에 대하여  $1.$  $2.$  $3.$  $4$  $5.$  ((, , )  $6$  $6$  $7.$ 제품보증서 ख 서비스 안내 p. 귤 "<br>\*무상 서비스 보증기간내<br>\*무상 서비스 보증기간이 경과했을 경우와 다음의<br>- 경우에는 보통 받습니다.<br>비를 받습니다. **MODERL**  $\overline{MQ}$ н ø **ZI** 21 구의일로부터 1년간 - 사용심의 해공 변변니다.<br>- 사용심의 화금부주의로 인한 고장시<br>- 수송종의 장주으로 인한 고장시<br>- 수송종의 장주으로 인한 고장시<br>- 전송종의 장주으로 인한 고장시<br>- 건전성의 제상기 없을 때<br>- 소모성 부품이 따르된 때[EBI이블, 바늘 링]<br>- 소모성 부품이 따르된 때[EBI이블, 바늘 링] Ξ 입  $\overline{2}$ 자  $\mathbf{z}$ 소 흵 설 臂 TEL TEL 대리점명 m ≅ 수 성명  $\overline{p}$ \* 본 제품의 수리용 회로부품 보유기간은 제품단품일로 **WEI 8M2HOLICI** 주식회사 이트로닉스 × 사 : 서울시 공전구 가산동 345-90 프<br>고객상담실 : 서울시 금천구 가산동 345-50 ■ 080 023-1133 **The common common common common** 유상 서비스 사용상의 부주의로 인한 고장, 사용자 임의의 내부개조로 인한 고장,화재,수해,지진 등의 천재지변으로 인 Е --------- $- - -$ 

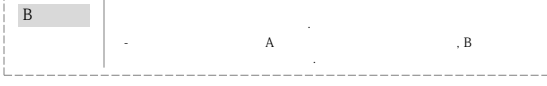

# MIC 1. 기기의 명칭(모델명) : MP3 Flayer (M-20)

- 2 인증받은 자의상호 (주) 티지이케이
- 3 제조년월일:
- 4 제조사제조국가 : Fu Kuang Hui Electronics , LTD/중국
- 5 판매업체명 (주)이트로닉스

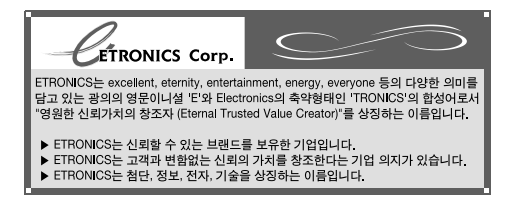

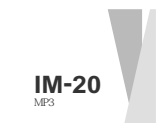

Http://www.etronics.co.kr

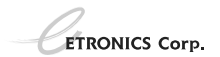